# **Installing CU13 for Exchange Server 2019**

In this post, I am going to install Cumulative Update 13 for Exchange Server 2019 (On Premises). Microsoft released the update on 3<sup>rd</sup> May 2023. Can't wait to install the update within the lab. Always restart the server and then start the upgrade process.

You can download the update from this link - <a href="https://www.microsoft.com/en-us/download/details.aspx?id=105180">https://www.microsoft.com/en-us/download/details.aspx?id=105180</a>

https://techcommunity.microsoft.com/t5/exchange-team-blog/released-2023-h1-cumulative-update-for-exchange-server/ba-p/3805213

https://techcommunity.microsoft.com/t5/exchange-team-blog/exchange-server-roadmap-update/ba-p/3421389

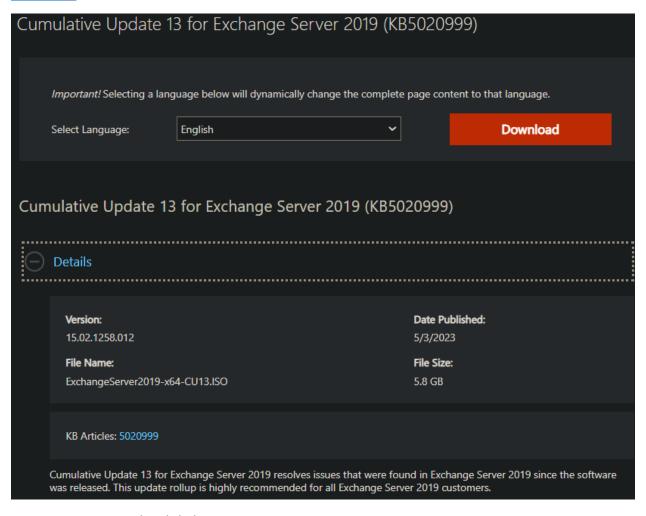

#### I am running CU12 – details below

```
Welcome to the Exchange Management Shell!

Full list of cmdlets: Get-Command
Only Exchange cmdlets: Get-Excommand
Cmdlets that match a specific string: Help *<string>*
Get general help: Help
Get help for a cmdlet: Help <cmdlet name> or <cmdlet name> -?
Exchange team blog: Get-ExBlog
Show full output for a command: <command> | Format-List

Show quick reference guide: QuickRef
VERBOSE: Connecting to EX2019.RAMLAN.CA.
VERBOSE: Connected to EX2019.RAMLAN.CA.

[PS] C:\ProgramData\Microsoft\Windows\Start Menu\Programs\Microsoft Exchange Server 2019>Get-ExchangeServer | Format-List Name, Edition, AdminDisplayVersion

Name : EX2019
Edition : Enterprise
AdminDisplayVersion : Version 15.2 (Build 1118.21)
```

#### **Exchange 2019 Version History:**

# **Exchange Server 2019**

The table in this section provides build numbers and general release dates for each version of Microsoft Exchange Server 2019.

| Product name                         | Release date      | Build number<br>(short format) | Build number<br>(long format) |
|--------------------------------------|-------------------|--------------------------------|-------------------------------|
| Exchange Server 2019 CU13 (2023H1) 🗗 | May 3, 2023       | 15.2.1258.12                   | 15.02.1258.012                |
| Exchange Server 2019 CU12 Mar23SU ♂  | March 14, 2023    | 15.2.1118.26                   | 15.02.1118.026                |
| Exchange Server 2019 CU12 Feb23SU ☑  | February 14, 2023 | 15.2.1118.25                   | 15.02.1118.025                |
| Exchange Server 2019 CU12 Jan23SU ♂  | January 10, 2023  | 15.2.1118.21                   | 15.02.1118.021                |
| Exchange Server 2019 CU12 Nov22SU ☑  | November 8, 2022  | 15.2.1118.20                   | 15.02.1118.020                |
| Exchange Server 2019 CU12 Oct22SU ₺  | October 11, 2022  | 15.2.1118.15                   | 15.02.1118.015                |
| Exchange Server 2019 CU12 Aug22SU ☑  | August 9, 2022    | 15.2.1118.12                   | 15.02.1118.012                |
| Exchange Server 2019 CU12 May22SU ♂  | May 10, 2022      | 15.2.1118.9                    | 15.02.1118.009                |
| Exchange Server 2019 CU12 (2022H1) ೆ | April 20, 2022    | 15.2.1118.7                    | 15.02.1118.007                |

Now we are ready to install CU13. Mount the ISO and run setup.exe

DVD Drive (D:) EXCHANGESERVER2019-X64-CU13 >

| ^ | Name                                      | Date modified     | Туре               | Size            |
|---|-------------------------------------------|-------------------|--------------------|-----------------|
|   | ■ Setup.EXE                               | 01-Mar-2023 1:05  | <u>Application</u> | <u>22 KB</u>    |
|   | Microsoft.Exchange.Setup.SignVerfWrap     | 01-Mar-2023 12:54 | Application extens | <u>75 KB</u>    |
|   | Microsoft. Exchange. Setup. Bootstrapper  | 01-Mar-2023 12:54 | Application extens | <u>95 KB</u>    |
|   | Microsoft. Exchange. Setup. Acquire Langu | 01-Mar-2023 12:54 | Application extens | <u>57 KB</u>    |
|   | Microsoft. Exchange. Diagnostics. dll     | 01-Mar-2023 12:54 | Application extens | <u>1,823 KB</u> |
|   | Microsoft Eychange Data Common dll        | 01-Mar-2023 12:35 | Application extens | 1 648 KB        |

MICROSOFT EXCHANGE SERVER 2019 CUMULATIVE UPDATE 13

Check for Updates?

You can have Setup download Exchange Server updates from the Internet before you install Exchange. If updates are available, they'll be downloaded and used by Setup. By downloading updates now, you'll have the latest security and product updates. If you don't want to check for updates right now, or if you don't have access to the Internet, skip this step. If you skip this step, be sure to download and install any available updates after you've completed Setup.

Select one of the following options:

Connect to the Internet and check for updates

On't check for updates right now

? ×

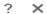

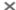

# Downloading Updates...

No updates found, click next to continue with setup.

## Exchange

<u>n</u>ext

MICROSOFT EXCHANGE SERVER 2019 CUMULATIVE UPDATE 13

×

# Copying Files...

Setup needs to copy files that are required to install Exchange Server.

48% Copying files...

# Upgrade

You are about to upgrade Microsoft Exchange Server. This wizard will guide you through the upgrade process.

Plan your Exchange Server deployment:

Read about Exchange Server

Read about supported languages

Use the Exchange Server Deployment Assistant

#### Exchange

<u>n</u>ext

MICROSOFT EXCHANGE SERVER 2019 CUMULATIVE UPDATE 13

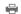

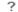

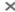

# License Agreement

Please read and accept the Exchange Server license agreement.

#### MICROSOFT SOFTWARE LICENSE TERMS

#### MICROSOFT EXCHANGE SERVER 2019 STANDARD, ENTERPRISE, TRIAL AND HYBRID

These license terms are an agreement between Microsoft Corporation (or based on where you live, one of its affiliates) and you. Please read them. They apply to the software named above, which includes the media on which you received it, if any. The terms also apply to any Microsoft

- updates,
- supplements,
- Internet-based services, and
- support services

for this software unless other terms accompany those items. If so, those terms apply. Your use of this software may be subject to the additional agreements Microsoft has with you or your organization.

I accept the license agreement and will share diagnostic data with Microsoft (recommended).

Learn more

- I accept the license agreement, but I'm not ready to share diagnostic data with Microsoft.
- $\bigcirc$  I do not accept the license agreement.

#### Exchange

<u>n</u>ext

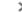

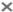

## Readiness Checks

The computer will be checked to verify that setup can continue.

Prerequisite Analysis 100%

Setup will prepare the organization for Exchange Server 2019 by using 'Setup /PrepareAD'. No Exchange Server 2013 roles have been detected in this topology. After this operation, you will not be able to install any Exchange Server 2013 roles. For more information, visit: <a href="https://learn.microsoft.com/Exchange/plan-and-deploy/deployment-ref/ms-exch-setupreadiness-">https://learn.microsoft.com/Exchange/plan-and-deploy/deployment-ref/ms-exch-setupreadiness-</a> NoE15ServerWarning?view=exchserver-2019

### Exchange

install

MICROSOFT EXCHANGE SERVER 2019 CUMULATIVE UPDATE 13

×

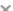

# Setup Progress

Step 11 of 17: Mailbox role: Transport service

100%

## The following error was generated when "\$error.Clear(); Install-ExchangeCertificate -services IIS -DomainController \$RoleDomainController if (\$RolelsDatacenter -ne \$true -And \$RolelsPartnerHosted -ne \$true) $In stall-Auth Certificate - Domain Controller \,\$ Role Domain Controller$ " was run: "Microsoft.Exchange.Management.Clients.FormsAuthenticationMarkPathUnknownSetError: An unexpected error occurred while modifying the forms authentication settings for path /LM/W3SVC/1. The error returned was 5506. at Microsoft.Exchange.Configuration.Tasks.Tasks.ThrowError(Exception exception, ErrorCategory errorCategory, Object target, at Microsoft.Exchange.Configuration.Tasks.Task.WriteError(Exception exception, ErrorCategory category, Object target) $at\ Microsoft. Exchange. Management. System Configuration Tasks. In stall Exchange Certificate. Enable For Services (X509 Certificate 2.00) and the property of the property of the property$

 $at\ Microsoft. Exchange. Management. System Configuration Tasks. In stall Exchange Certificate. Internal Process Record ()$ 

 $at\ Microsoft. Exchange. Configuration. Tasks. Task. < Process Record > b\_91\_1()$ 

 $at\ Microsoft. Exchange. Configuration. Tasks. Task. Invoke Retryable Func (String\ func Name,\ Action\ func,\ Boolean\ Func,\ Func Name,\ Action\ func,\ Func Name,\ Action\ func,\ Func Name,\ Func Name,\ Fun$ terminatePipelinelfFailed)".

Exchange

# Setup Completed

Congratulations! Setup has finished successfully. To complete the installation of Microsoft Exchange Server, reboot the computer.

Warning: Exchange Setup couldn't preserve some of the configurations during upgrade. More details can be found in ExchangeSetup.log located in <a href="mailto:C:\ExchangeSetup.log">C:\ExchangeSetup.log</a>\ExchangeSetup.log. For more information, visit: https://aka.ms/PreserveExchangeConfig2019.

You can also start the Exchange Administration Center after Setup is finished.

|  | <u>L</u> aunch Exchange | Administration | Center after | r finishing | Exchange: | setup |
|--|-------------------------|----------------|--------------|-------------|-----------|-------|
|--|-------------------------|----------------|--------------|-------------|-----------|-------|

#### Exchange

finish

Restart the server and then check the version details by running this command.

Get-ExchangeServer | Format-List Name, Edition, AdminDisplayVersion

```
[PS] C:\ProgramData\Microsoft\Windows\Start Menu\Programs\Microsoft Exchange Server 2019>Get-ExchangeServer | Format-List Name, Edition, AdminDisplayVersion
                       : EX2019
Edition
                       : Enterprise
AdminDisplayVersion : Version 15.2 (Build 1258.12)
```

# Exchange Server 2019

The table in this section provides build numbers and general release dates for each version of Microsoft Exchange Server 2019.

| Product name                         | Release date | Build number<br>(short format) | Build number<br>(long format) |
|--------------------------------------|--------------|--------------------------------|-------------------------------|
| Exchange Server 2019 CU13 (2023H1) ₺ | May 3, 2023  | 15.2.1258.12                   | 15.02.1258.012                |

This concludes the CU13 upgrade process.

**Thanks** 

Ram

5<sup>th</sup> May 2023

#### Open IIS - Click Sites - Default Web Site - Bindings

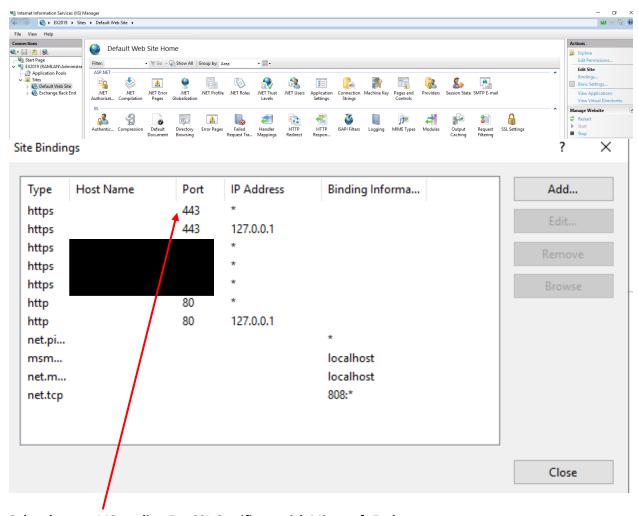

#### Select https – 443 – edit – For SSL Certificate pick Microsoft Exchange

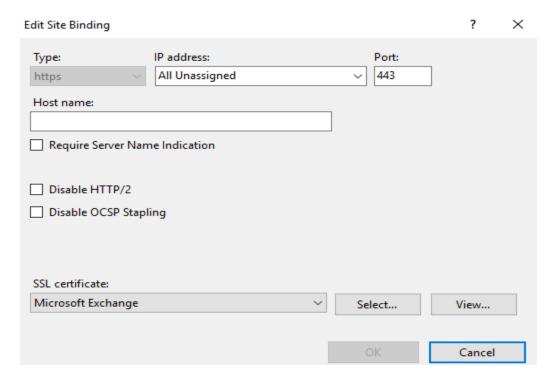

#### This certificate is valid till Dec 2023

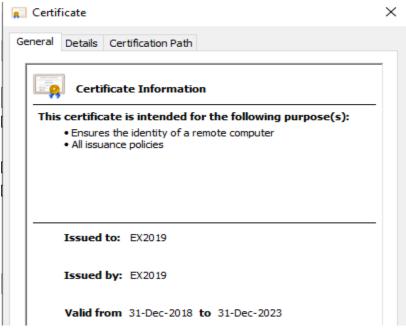

Repeat the same, if you have any other https - 443 - In my case, I had two

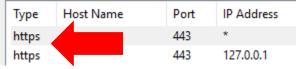

Re-run CU13 to complete the upgrade.

# Cumulative Update 13 for Exchange Server 2019 (KB5020999)

Exchange Server 2019

Cumulative Update 13 for Microsoft Exchange Server 2019 was released on May 3, 2023. This cumulative update is a security update. It includes fixes for nonsecurity issues and all previously released fixes for security and nonsecurity issues. These fixes will also be included in later cumulative updates for Exchange Server 2019.

This update also includes new daylight saving time (DST) updates for Exchange Server 2019. For more information about DST, see Daylight Saving Time Help and Support Center.

## Improvements and fixes in this update

This cumulative update also fixes the issues that are described in the following Microsoft Knowledge Base articles:

- 5027150 Enable Modern Auth for pure On-Premises Exchange users
- 5026134 "InvalidRecipientsException" when you try to run MRM
- 5026135 CertificateDeploymentServicelet failure in multiple domain forest Exchange deployments
- 5026136 Microsoft Exchange Transport doesn't re-encrypt IRM messages
- 5026138 Users receive reminders although the meeting reminder is set to None
- 5026139 You can't move the public folder mailbox
- 5026142 Journal message returns "ConversionFailedException"
- 5026143 OAB shadow distribution threshold must be reduced or made configurable
- 5026146 Expiry notification is sent to moderator and sender for approved and delivered messages
- 5026147 BlockLegacyAuthentication fail Organization Policy because of BackendRehydrationModule implementation
- 5026149 Group metrics generation doesn't finish in multidomain environment
- 5026150 Edge server Filtering Agent removes journal attachments
- 5026151 Oab-Processing-Threshold is set to 0 for On-Premises
- 5026152 Microsoft Exchange ActiveSync or Current Requests counter inaccurately counts requests
- 5026153 Delivery Flow Control setting override is now available
- 5026154 On-premises Exchange has 35MB file size limit for online archiving
- 5026155 "No support for this operation" error on an Exchange 2019 DAG member server
- 5026156 Outlook search fails in a shared On-Premises mailbox if the primary user mailbox is migrated to Exchange Online
- 5026158 The body of recurring meeting is not clear if it has Chinese characters
- 5026159 IconIndex returns Default value when Server Assisted Search is used in Outlook
- 5026266 "Could not start MS Exchange Service Host service" error and Exchange stops responding
- 5026267 OWA stops responding in an Exchange 2019 and 2016 coexistence topology
- 5026268 Store Worker process crashes and returns "System.NullReferenceExceptions" multiple times per day

- 5026269 Block deserialization error when using eDiscovery
- 5026271 IIS URL Rewrite Module link is incorrect
- 5026273 Outlook configuration fails in Android or iOS
- 5026274 Hybrid Agent Validation fails after Extended Protection is enabled
- 5026277 Mail configuration fails on iOS device after Extended Protection is enabled
- 5026278 Mailbox migration fails after Extended Protection is enabled

# Known issues in this cumulative update

In multidomain Active Directory (AD) forests in which Exchange Server is installed or has been prepared previously by using the /PrepareDomain option in Setup, this action must be run after the /PrepareAD command for this cumulative update run and the changes are replicated to all domains. Setup will try to run the /PrepareAD command during the first server installation. Installation will finish only if the user who initiated Setup has the appropriate permissions.

#### **Notes**

- If you have ever skipped a Cumulative Update (for example, you are upgrading from an earlier version before Cumulative Update 2 for Exchange Server 2019), or if this is a first Exchange Server installation in the AD, then this "Known issues" section should no longer apply.
  - About the /PrepareDomain operation in multidomain:

The /PrepareDomain operation automatically runs in the Active Directory domain in which the /PrepareAD command is run. However, it may be unable to update other domains in the forest. Therefore, a domain administrator should run the /PrepareDomain in other domains in the forest.

#### About the permission question:

Because the **/PrepareAD** is triggered in Setup, if the user who initiates Setup isn't a member of Schema Admins and Enterprise Admins, the readiness check fails and you receive the following error messages:

Error: The Active Directory schema isn't up-to-date, and this user account isn't a member of the "Schema Admins" and/or Enterprise Admins' groups.

Error: Global updates need to be made to Active Directory, and this user account isn't a member of the "Enterprise Admins" group.

- To avoid the errors, either the user should join the Schema Admins and Enterprise Admins groups or another user in Schema Admins and Enterprise Admins groups must first manually run the /PrepareAD command for this cumulative update. Then, the Exchange admin user can start Setup.
- Autodiscover Event ID 1 occurs after you install Cumulative Update 3 for Exchange Server 2019.
   For more information, see KB 4532190.

# Get Cumulative Update 13 for Exchange Server 2019

#### Method 1: Volume Licensing Center

■ To get Cumulative Update 13 for Exchange Server 2019, go to Microsoft Volume Licensing Center

**Note** The Cumulative Update 13 package can be used to run a new installation of Exchange Server 2019 or to upgrade an existing Exchange Server 2019 installation to Cumulative Update 13.

#### Method 2: Microsoft Download Center

You can get the standalone update package through the Microsoft Download Center.

■ Microsoft Exchange Server 2019 Cumulative Update 13 - Download the package now

## Cumulative update information

#### Prerequisites

This cumulative update requires Microsoft .NET Framework 4.8.

A component that's used within Exchange Server requires a new Visual C++ component to be installed together with Exchange Server. This prerequisite can be downloaded at Visual C++ Redistributable Package for Visual Studio 2012.

For more information about the prerequisites to set up Exchange Server 2019, see Exchange 2019 prerequisites.

#### Restart requirement

You may have to restart the computer after you apply this cumulative update package.

#### Registry information

You don't have to make any changes to the registry after you apply this cumulative update package.

#### Removal information

After you install this cumulative update package, you can't uninstall the package to revert to an earlier version of Exchange Server 2019. If you uninstall this cumulative update package, Exchange Server 2019 is removed from the server.

# File information

#### File hash information

| File name                           | SHA256 hash                                                      |
|-------------------------------------|------------------------------------------------------------------|
| ExchangeServer2019-<br>x64-cu13.iso | F6CCD5B3541DE044BA7BD5F756C02AE3C791C7B4DD1CA7136BEE8262B0390806 |

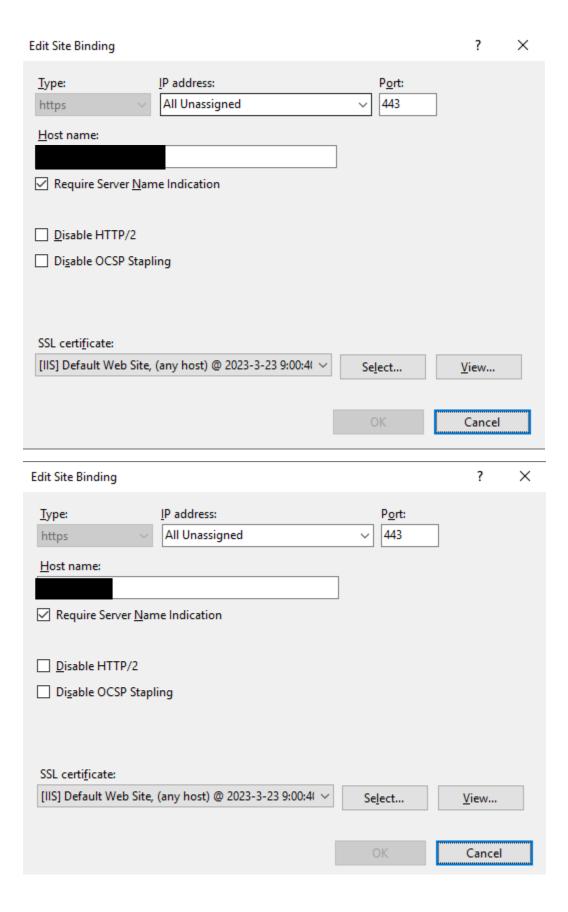

Edit Site Binding ? X

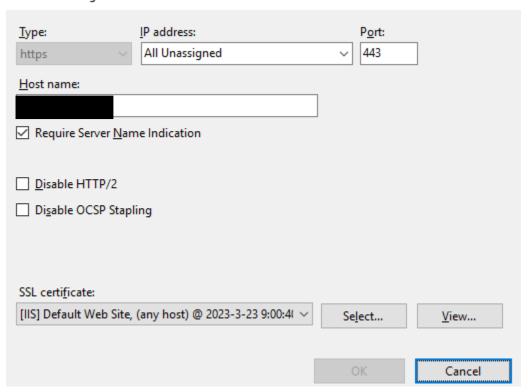